# **ІНТЕРФЕЙС ОБМІНУ ДАНИХ У СЕРЕДОВИЩІ MATLAB SIMULINK ДЛЯ МАТЕМАТИЧНОГО МОДЕЛЮВАННЯ РОБОЧИХ ПРОЦЕСІВ У ГІДРОПРИВОДІ, ЧУТЛИВОМУ ДО НАВАНТАЖЕННЯ**

*О.В. Петров, канд. техн. наук;*

*Л.Г. Козлов, канд. техн. наук, доцент;*

*С.М. Лозовський, аспірант;*

*О.С. Дроздов, студент,*

*Вінницький національний технічний університет, м. Вінниця*

*Розроблена програма, в якій реалізовано інтерфейс обміну даних, що дозволяє моделювати робочі процеси у гідроприводі, чутливому до навантаження на базі мультирежимного гідророзподільника, а також досліджувати вплив параметрів гідроприводу на його характеристики.*

*Ключові слова: гідропривод, гідророзподільник, робочі процеси, математична модель, комп'ютерна програма.*

*Разработана программа, в которой реализован интерфейс обмена данных, что позволяет моделировать рабочие процессы в гидроприводе, чувствительном к нагрузке на базе мультирежимного гидрораспределителя, а также исследовать влияние параметров гидропривода на его характеристики.*

*Ключовые слова: гидропривод, гидрораспределитель, рабочие процессы, математическая модель, компьютерная программа.*

# ВСТУП

Будівельна та сільськогосподарська техніка, що експлуатується в Україні, переважно оснащена гідроприводами постійної витрати, які у<br>порівнянні із гідроприводами, чутливими до навантаження, із гідроприводами, чутливими до навантаження, характеризуються значними втратами потужності під час регулювання швидкості робочих органів [1]. Розроблення та впровадження, нових енергоощадних систем гідроприводів, чутливих до навантаження для заміни застарілих традиційних систем гідроприводів можлива на основі результатів ґрунтовних досліджень [2]. Сьогодні подібні дослідження проводяться на основі інформаційно-комп'ютерних систем. Але для роботи з такими системами дослідження необхідна висока кваліфікація, що в умовах виробництва потребує спеціально підготовлених кадрів. Крім того, темпи виробництва вимагають швидкого проведення дослідження з метою зменшення часу між проектом та серійним виготовленням. Тому розроблення спеціалізованих програм, що дозволять виконувати теоретичний аналіз якості продукції швидко та без застосування додаткових досліджень, є актуальним завданням.

#### ПОСТАНОВКА ЗАВДАННЯ

Для розв'язання поставленого завдання необхідно вирішити такі питання:

1) на основі відомої схеми гідропривода, чутливого до навантаження, розробити математичну модель для моделювання робочих процесів у гідроприводі;

2) розробити алгоритм обміну даних, що дозволить забезпечити зв'язок вхідних параметрів математичної моделі, з вихідними – перехідним процесом у гідроприводі, чутливому до навантаження;

3) розробити програму, в якій буде реалізовано інтерфейс обміну даних, що дозволить досліджувати вплив параметрів гідропривода чутливого до навантаження, на характеристики гідропривода.

## РЕЗУЛЬТАТИ ДОСЛІДЖЕННЯ

Дослідження робочих процесів у гідроприводах мобільних робочих машин інтенсивно та успішно проводиться на кафедрі технології та<br>автоматизації машинобудування (ВНТУ). Авторами розроблено автоматизації машинобудування (ВНТУ). Авторами гідропривод, чутливий до навантаження, що за рахунок застосування мультирежимного гідророзподільника забезпечує менші, порівняно з аналогами, втрати потужності, у різних режимах роботи гідроприводу. Зокрема у розробленому в гідроприводі забезпечується стала величина врівноважуючого перепаду тиску в режимі розвантаження гідронасосу 0,3-0,4 МПа, а у режимі регулювання витрати гідродвигуна – 0,7- 0,8 МПа [3].<br>Для дослідження

Для дослідження характеристик гідропривода, чутливого до навантаження, розроблена його розрахункова схема (рис. 1) [4].

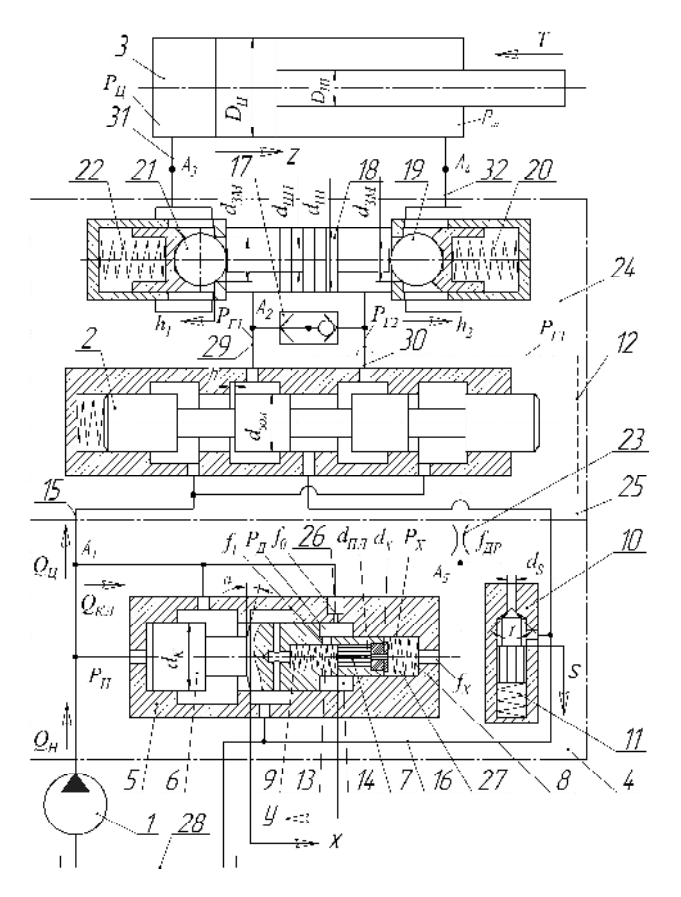

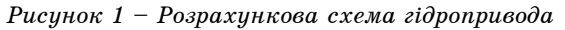

Схема містить (рис. 1): гідронасос 1, мультирежимний гідророзподільник 25, гідроциліндр 3, робочі гідролінії 31 і 32 та бак 28. Мультирежимний гідророзподільник (МГР) 25 складається із запобіжнопереливної секції 4 та робочої секції 24. Запобіжно-переливна секція 4 містить переливний клапан 5, запобіжний клапан 10, дросель 23, нагнітальну гідролінію 15, гідролінію керування 12 та зливну гідролінію 16. Переливний клапан 5 містить золотник 6 з радіальними отворами 13, плунжер 7, пружини 8 та 9, допоміжний дросель 26, переливну 33 та допоміжну 14 камери. Запобіжний клапан 10 складається із золотника та пружини 11. Робоча секція МГР містить розподільний золотник 2, логічний клапан 17, з'єднаний із каналами 29 та 30, нагнітальну гідролінію 15, гідролінію керування 12, зливну гідролінію 16, а також двосторонній гідрозамок, що складаються із штовхача 18, кульок 19 та 21, пружин 20 та 22. Гідропривод працює у чотирьох режимах: розвантаження гідронасоса, регулювавння витрати ГД, максимальної витрати ГД та захисту від перевантаження.

У режимі розвантаження гідронасоса при нейтральному положенні розподільного золотника 2 робоча рідина до гідроциліндра не надходить. При цьому кульки 19 та 21 закривають злив з камер гідроциліндра. У запобіжно-переливній секції робоча рідина відводиться на злив у бак через переливну камеру 33 завдяки зміщенню підпружинного золотника 6 праворуч. Також злив робочої рідини відбувається через допоміжний дросель 26, допоміжну камеру 14, радіальні отвори 13 золотника 6. При цьому радіальні отвори 13 відкриті внаслідок знаходження плунжера 7 у крайньому правому положенні під дією пружини 9.

У режимі регулювання витрати гідродвигуна розподільний золотник 2 зміщується на величину *h*. При цьому робоча рідина від гідронасоса 1 надходить до кульки гідрозамка 21 через канал 29. Під дією тиску *р<sup>Н</sup>* кулька 21 зміщується вліво і робоча рідина надходить до поршневої камери гідроциліндра 3, де знаходиться під тиском *рЦ*, що відповідає навантаженню *Т* на штоці гідроциліндра 3. При цьому штовхач 18 зміщує кульку 19, забезпечуючи злив робочої рідини зі штокової камери гідроциліндра 3 через канал 30 та зливну гідролінію 16 у бак. Оскільки тиск робочої рідини у каналі 29 перевищує тиск у каналі 30, то логічний клапан 17 з'єднує канал 29 та гідролінію керування 12. Величина тиску керування *рГ* у гідролінії керування 12 буде відповідати тиску *рЦ*. Робоча рідина під тиском *р<sup>Г</sup>* надходить через гідролінію керування 12 та переміщує плунжер 7 у крайнє ліве положення. Плунжер 7 перекриває радіальні отвори 13 золотника 6 переливного клапана 5, припиняючи злив робочої рідини через допоміжний дросель 26 та допоміжну камеру 14. При цьому робоча рідина від гідронасоса 1 надходить до переливної камери 33 та лівого торця золотника 6, а також до допоміжної камери 14 через допоміжний дросель 26. У переливній камері 33 встановлюється величина тиску  $p_H$ , а у допоміжній камері 14 –  $p_H$ , причому  $p_H = p_H$ . Золотник 6 буде знаходитися під дією зусиль, що формуються тисками *рН*, *рД*, *рГ,* та сили пружини 8. У даному режимі роботи за допомогою переливного клапана 5 на робочому вікні розподільного золотника МГР формується постійний врівноважуючий перепад тиску *р*. При нехтуванні втратами тиску в нагнітальній гідролінії величина витрати *QР* через робоче вікно розподільного золотника до гідроциліндра 3 залежатиме від величини робочого вікна розподільного золотника 2 та різниці тисків *р<sup>Н</sup>* – *рГ* і буде підтримуватися стабільною, незалежно від величини навантаження *Т* на штоці гідроциліндра 3. При незмінному положенні розподільного золотника та збільшенні (або зменшенні) величини навантаження *Т* на штоці гідроциліндра 3 величина тиску гідронасоса до рівнюватиме *рН* = *р* + *рГ*, де *рГ* = *рЦ*, а витрата робочої рідини *Q<sup>Р</sup>* залишатиметься стабільною.

За розрахунковою схемою (рис. 1) складена математична модель з такими припущеннями:

- 1. Параметри елементів гідропривода зосереджені.
- 2. Температура робочої рідини вважалася сталою.
- 3. Об'єм гідроліній за час перехідного процесу не змінюється.
- 4. Коефіцієнти потоку через дросельні та золотникові елементи сталі.
- 5. Режим роботи в гідроприводі безкавітаційний.
- 6. Втрати тиску в гідролініях не враховувалися.

7. Коефіцієнт податливості газорідинної суміші та гумометалевих рукавів ураховувались як середні величини для розглянутих діапазонів зміни тиску.

8. Хвильові процеси у гідроприводі та його елементах не розглядалися.

Математична модель гідропривода, чутливого до навантаження, на базі мультирежимного гідророзподільника має вигляд:

$$
\frac{dp_{\Gamma1}}{dt} = \frac{1}{\beta \cdot W_{\Gamma 1}} \cdot (0.43 \cdot h \cdot \frac{6.3 \cdot 10^3}{p_H - p_1} - 6.9 \cdot 10^{-4}) - \frac{\mu \cdot f}{\beta \cdot W_{\Gamma 1}} \cdot \sqrt{\frac{2 \cdot (p_1 - p_1)}{\beta \cdot W_{\Gamma 1}}} - \frac{\mu \cdot f}{\beta \cdot W_{\Gamma 1}} \cdot \sqrt{\frac{2 \cdot (p_1 - p_2)}{\beta \cdot W_{\Gamma 1}}} - \frac{\mu \cdot f}{\beta \cdot W_{\Gamma 1}} \cdot \sqrt{\frac{2 \cdot (p_1 - p_3)}{\beta \cdot W_{\Gamma 1}}} + \frac{dp_H}{\beta \cdot W_H} - \frac{1}{\beta \cdot W_H} \cdot \left(0.43 \cdot h \cdot \frac{6.3 \cdot 10^3}{p_H - p_{\Gamma 1}} - 6.9 \cdot 10^{-4}\right) - \frac{\mu \cdot \pi \cdot d_K \cdot x \cdot \sin \alpha}{\beta \cdot W_H} \cdot \sqrt{\frac{2 \cdot (p_H - p_1)}{\beta \cdot W_H}} + \frac{\mu \cdot f_0}{\beta \cdot W_H} \cdot \sqrt{\frac{2 \cdot (p_H - p_2)}{\beta \cdot W_H}} + \frac{dp_H}{\beta \cdot W_{\Gamma 1}} = \frac{\mu \cdot f_{3M}}{d \cdot d \cdot d \cdot d \cdot \beta \cdot W_{\Gamma 1}} - \frac{d \cdot f}{\beta \cdot W_{\Gamma 1}} \cdot \sqrt{\frac{2 \cdot (p_H - p_{\Gamma 1})}{\beta \cdot W_{\Gamma 1}}} + \frac{dp_{\overline{A}}}{\frac{d \cdot f}{d \cdot d \cdot d \cdot \beta \cdot W_{\Gamma 1}}} - \frac{d \cdot f}{\beta \cdot W_{\Gamma 1}} \cdot \sqrt{\frac{2 \cdot (p_H - p_{\overline{A}})}{\beta \cdot W_{\Gamma 1}}} - \frac{\mu \cdot f_1}{\beta \cdot W_{\Gamma 1}} \cdot \sqrt{\frac{2 \cdot (p_H - p_{\overline{A}})}{\beta \cdot W_{\Gamma 1}}} - \frac{\mu \cdot f_1}{\beta \cdot W_{\Gamma 1}} \cdot \sqrt{\frac{2 p_{\overline{A}}}{\beta \cdot W_{\Gamma 1}}} - \frac{\pi \cdot d_{\overline{A}} \cdot d_{\overline{A}} \cdot \frac{2 \cdot p_{\overline{A}}}{\beta \cdot W_{\
$$

$$
\frac{ds}{dt} = \frac{p_S \cdot \pi \cdot d_S \cdot s \cdot \sin(y/2)}{b_S} - \frac{c_S \cdot (H_S + s)}{b_S};
$$
\n
$$
\frac{dy}{dt} = p_X \cdot \frac{\pi \cdot d_{\Pi \Pi}^2}{4 \cdot b_1} - \frac{c_1 \cdot (H_1 + y)}{b_1}.
$$

Для розв'язання рівнянь математичної моделі використано програму MATLAB, що є системою високого рівня для науково-технічних розрахунків. Вона об'єднує у собі чисельні розрахунки, візуалізацію та програмування. Безпосередній доступ до математичних, графічних та програмних засобів MATLAB забезпечує модуль Simulink. Велика бібліотека створення лінійних та нелінійних, дискретних та неперервних, гібридних та інших блоків дозволяє моделювати системи дуже швидко – без написання стрічкового коду. Блок-діаграми Simulink забезпечують нелінійне моделювання, що можна здійснювати як за допомогою меню, так і за допомогою командного рядка. Результати моделювання відображаються в процесі роботи, причому змінювати параметри моделі можна навіть у момент виконання моделювання.

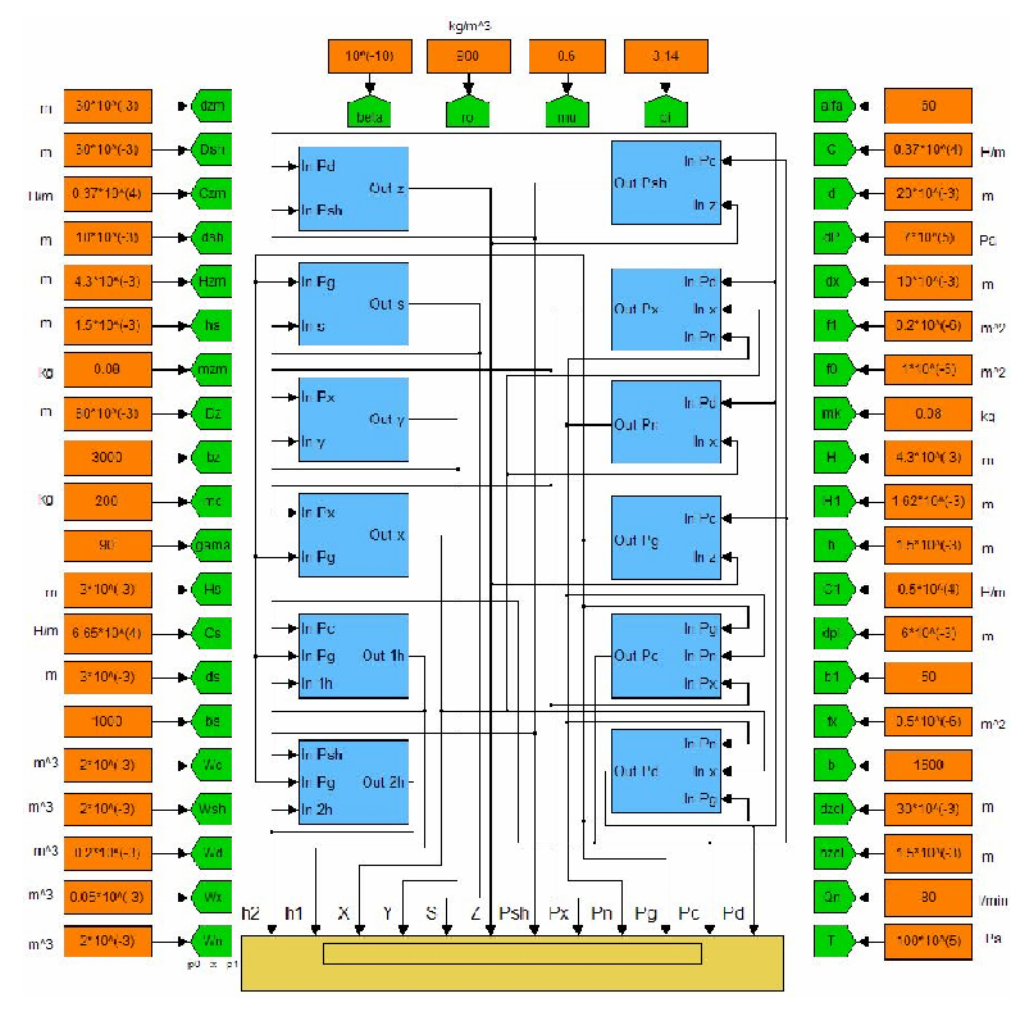

*Рисунок 2 – Блок-схема розв'язання рівнянь математичної моделі*

Авторами запропоновано алгоритм обміну даних під час проведення досліджень математичної моделі у вигляді програми. Алгоритм передбачає етапи введення даних, розрахунку та обробки результатів математичного моделювання. Введення даних для розрахунку виконується у середовищі програми за допомогою відповідного інтерфейсу. Після введення даних програма запускається на виконання, в результаті чого дані потрапляють у середовищі MATLAB Simulink. Розроблена блок-схема розв'язання рівнянь математичної моделі виконує розрахунок та передає результати розрахунку у вигляді змінних стану, а це може бути тиск чи переміщення, у середовище об'єктно-орієнтованого програмування. В цьому середовищі за допомогою відповідних операторів відбувається опис змінних, їх обробка та формування результату розрахунку. Сформовані результати передаються у програму, де за допомогою відповідного інтерфейсу результат подається у вигляді графіків залежності та розрахованої величини перерегулювання за тиском гідронасоса гідропривода.

На рис. 3 зображена розроблена програма на етапі введення даних для математичного моделювання.

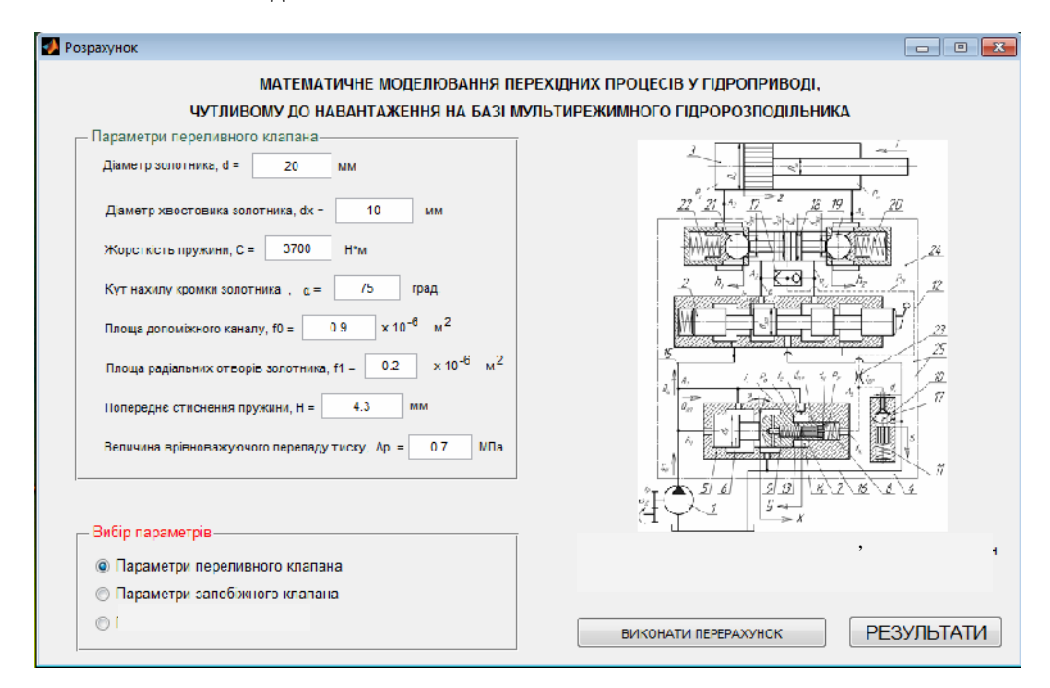

*Рисунок 3 – Інтерфейс розробленої програми (введення даних)*

Дані поділені на три групи: параметри переливного клапана гідророзподільника, параметри запобіжного клапана гідророзподільника та параметри гідропривода. Параметри переливного та запобіжного клапанів містять значення їх конструктивних елементів. Параметри гідропривода містять густину та кінематичну в'язкість мастила, коефіцієнт витрати, величину діаметра підключеного до гідропривода гідроциліндра та ін. Після введення даних потрібно натиснути кнопку «РЕЗУЛЬТАТИ»

Результати моделювання показані на рис. 4. Результати подаються у вигляді перехідних процесів, що відображають зміну в часі величин тиску в гідроциліндрі, у гідронасосі, переміщення золотника переливного клапана та поршня гідроциліндра. Також програма автоматично розраховує величину перерегулювання за тиском гідронасоса [5], що

зображено у нижній частині вікна виведення результатів. Таким чином, в умовах виробництва даного гідропривода можна швидко дослідити вплив параметрів складових гідропривода на його характеристики без виконання додаткових досліджень.<br><sup>1</sup>2 Резульмал

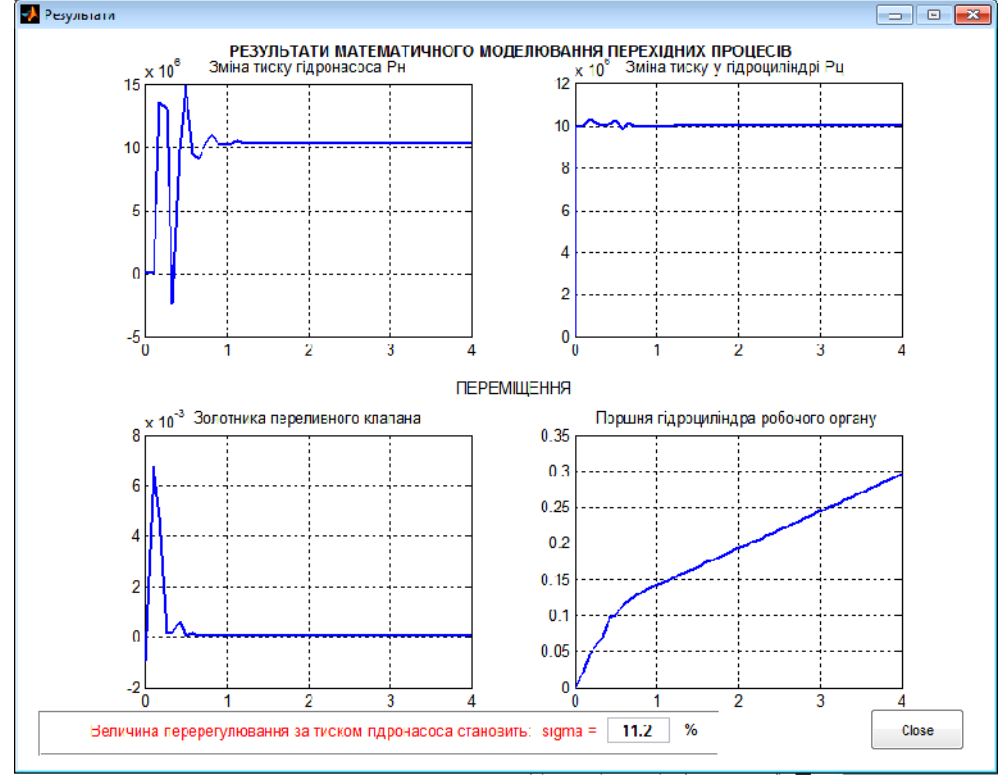

*Рисунок 4 – Інтерфейс розробленої програми (результати розрахунку)*

### ВИСНОВКИ

Отже, на основі математичної моделі відомої схеми гідропривода, чутливого до навантаження, розроблена блок-схема у середовищі MATLAB Simulink, що забезпечило розв'язання рівнянь математичної моделі та отримання графіків перехідних процесів у гідроприводі.

Запропоновано алгоритм обміну даних, що за допомогою середовища об'єктно-орієнтованого програмування у MATLAB Simulink дозволяє забезпечити зв'язок вхідних параметрів математичної моделі, з вихіднимперехідним процесом у гідроприводі, чутливому до навантаження.

Розроблено програму, в якій реалізовано інтерфейс обміну даних, що дозволяє досліджувати вплив параметрів гідропривода, чутливого до навантаження, на величину перерегулювання за тиском гідронасоса у гідроприводі.

## **SUMMARY**

#### **INTERFACE OF DATA EXCHANGE IN MATLAB SIMULINK ENVIROMENT FOR MATHEMATICAL MODELLING OF WORKING PROCESS IN LS HYDRAULIC DRIVE**

*O.V. Petrov, L.G. Kozlov, S.M. Lozovskiy, O.S. Drozdov, Vinnytsia National Technical University*

*The program that implements data exchange interface is developed, which enables simulation*

*of working processes in LS hydraulic drive based on multimode directional control valve as well as investigation of the hydraulic drive parameters influence on its characteristics.*

*Key words: hydraulic drive, directional control valve, working processes, mathematical model, software program*.

# **СПИСОК ЛІТЕРАТУРИ**

- 1. Козлов Л.Г. Вибір параметрів зворотного зв'язку в гідроприводі, чутливому до навантаження / Л.Г. Козлов, О.В. Петров // Вісник Вінницького політехнічного інституту.– 2006. – №3. – С.31-42.
- 2. Козлов Л.Г. Дослідження характеристик мультирежимного клапана розподільника для гідроприводів мобільних робочих машин / Л.Г. Козлов, О.Л. Гайдамак, О.В. Петров // Промислова гідравліка і пневматика. – Вінниця: ВДАУ, 2008.– №1. – С.85-88.
- 3. Пат. 43441 UA, МПК F15B 13/04 (2009.01) Гідропривод для незалежного від навантаження управління витратою / Козлов Л.Г., Петров О.В.; заявник Вінницький національний технічний університет. – № u200906776; заявл. 30.06.2009; опубл. 10.08.2009, Бюл. №15, 2009 р.
- 4. Козлов Л.Г. Оптимізація конструктивних параметрів гідророзподільника для гідроприводів, чутливих до навантаження мобільних робочих машин / Л.Г. Козлов, Л.В. Крещенецький, О.В. Петров // Вісник Харківського національного автомобільнодорожнього університету. – 2007. – № 36. – С.74-76.
- 5. Козлов Л.Г. Вплив параметрів зворотного зв'язку на динамічні характеристики гідропривода з LS-регулюванням / Л.Г. Козлов, О.В. Петров // Вісник Хмельницького національного університету. – 2005. – № 6, Т.2. – С.90-95.

*Надійшла до редакції 21 вересня 2011 р.*